附件 1

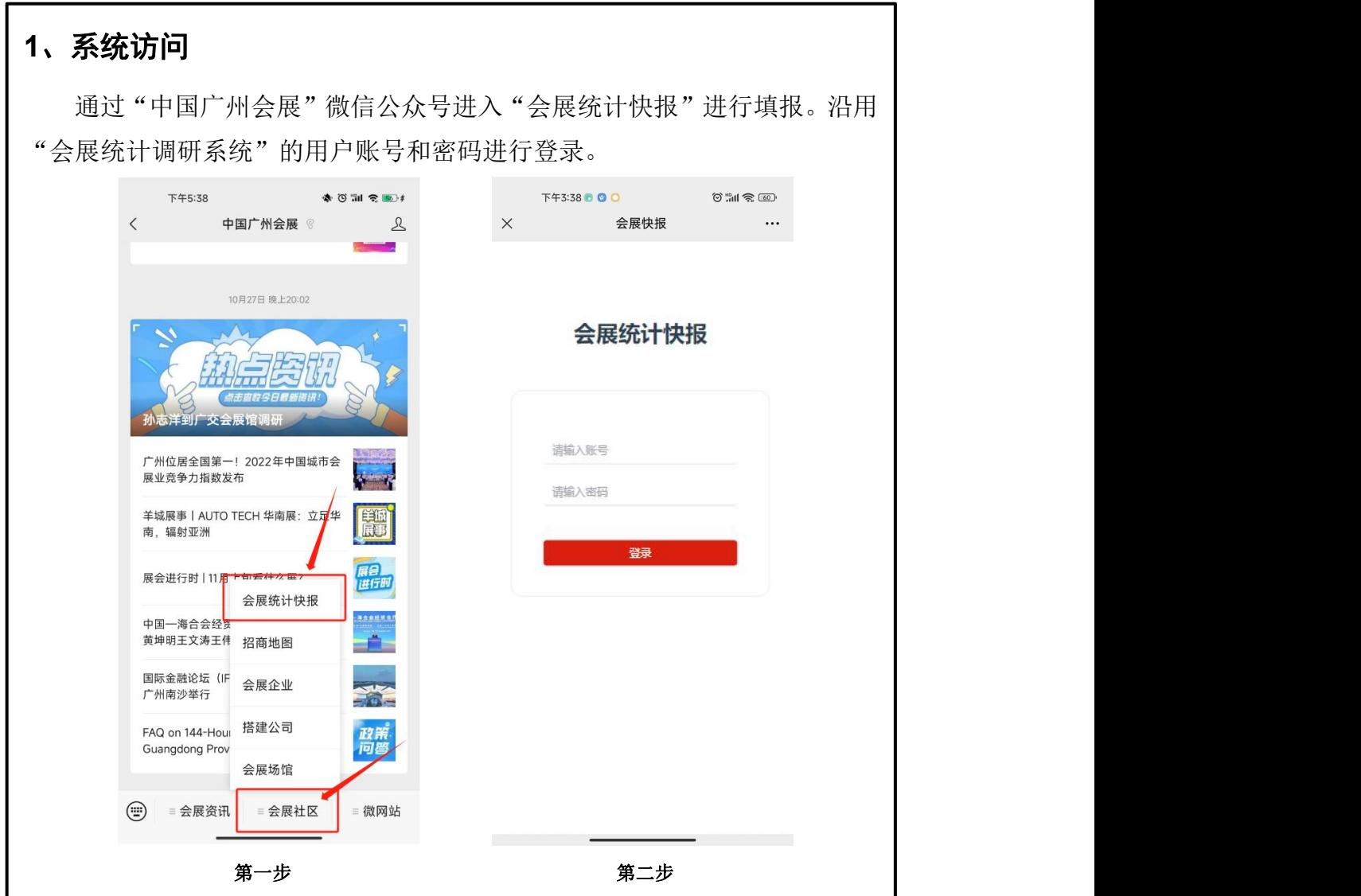

## **2**、用户登录

如用户已通过系统统一注册分配账号密码,用户账号统一为"企业统一信 用代码",例如:"91440101MA5CYH973A",初始密码为: \*\*\*\*\*\*\*(代码后六 位),则可以输入账号密码进行登录。

## **3**、用户注册 (流程指引见附件 **2**)

从未注册登录过平台"会展统计调研系统"的企业用户,须先注册广州市 会展业公共服务平台(http://www.mice-gz.org/)账号,审核通过后即可凭"企 业统一信用代码"登录。

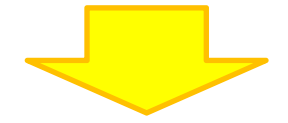

## **4**、数据填报

登录系统进行填报,数据提交前(暂存)可以对数据信息进行修改。数据 提交审核后,可查询数据填报情况、审核进度等。

用户正确登录后,进入到系统功能菜单,选择【快报填报】开始填写;如 需查询之前填报历史,则选择【填报历史】进入对应的系统功能页面。

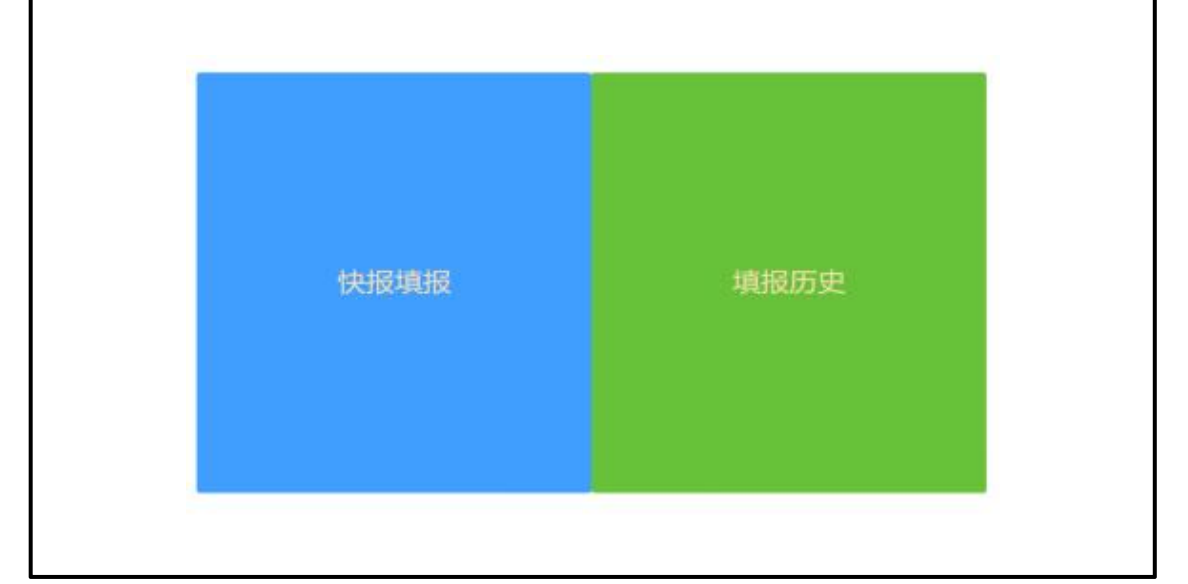

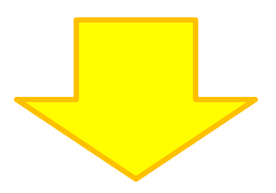

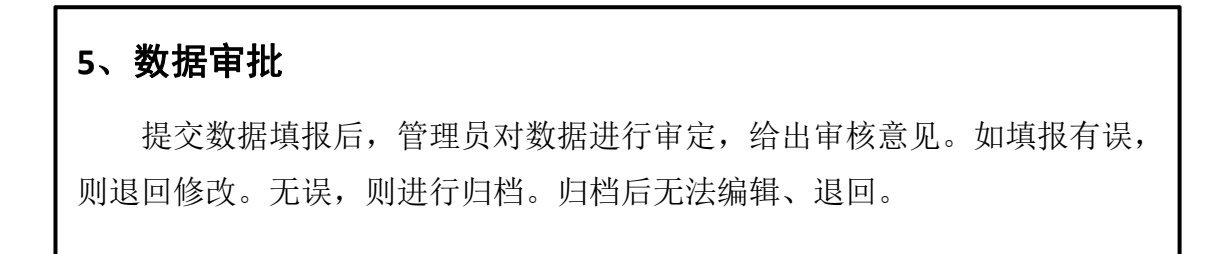